# **Latitude 7212** Rugged Extreme Tablet

Quick Start Guide

# **2 Connect the power adapter and press the power button**

Sambungkan adaptor daya dan tekan tombol daya Conecte el adaptador de alimentación y presione el botón de encendido قم بتوصيل مهايئ التيار والضغط على زر التشغيل

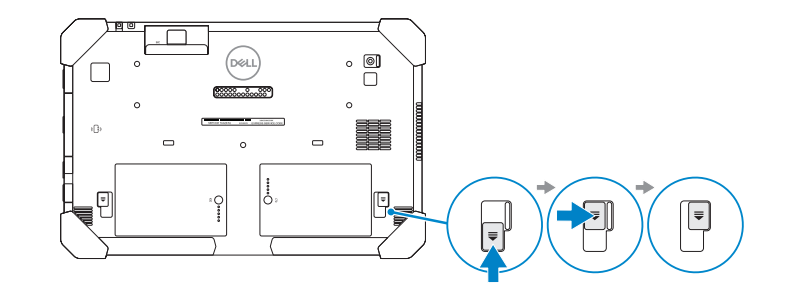

#### **NOTE:** Make sure the card is correctly aligned and is inserted all the way.

# **1 Insert uSIM card (optional)**

Masukkan kartu uSIM (opsional) Inserte la tarjeta uSIM (opcional) إدخال بطاقة uSIM( اختياري(

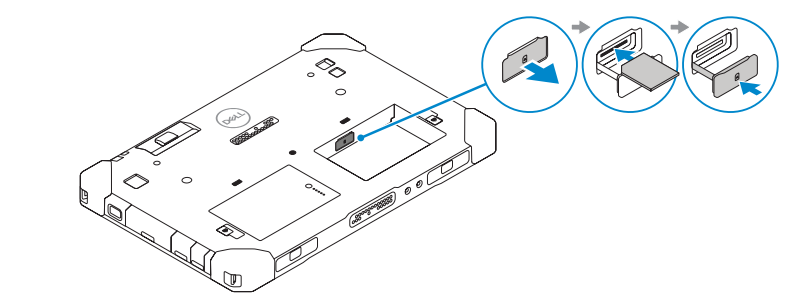

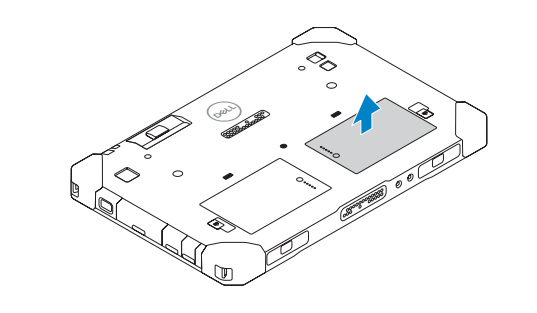

 $(\widehat{\mathsf{D}\text{val}})$ 

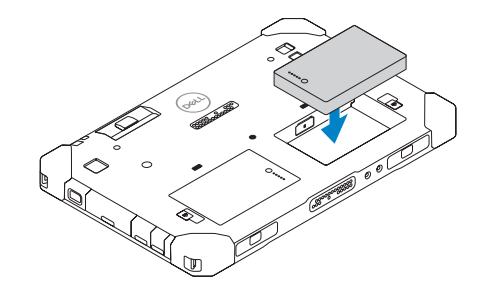

**CATATAN:** Pastikan kartu disejajarkan dengan benar dan disisipkan hingga masuk seluruhnya. **ZA NOTA:** Asegúrese de que la tarjeta esté correctamente alineada e insertada por completo. **مالحظة:** تأكد من محاذاة البطاقة بشكل صحيح، وإدخالها عن آخرها.

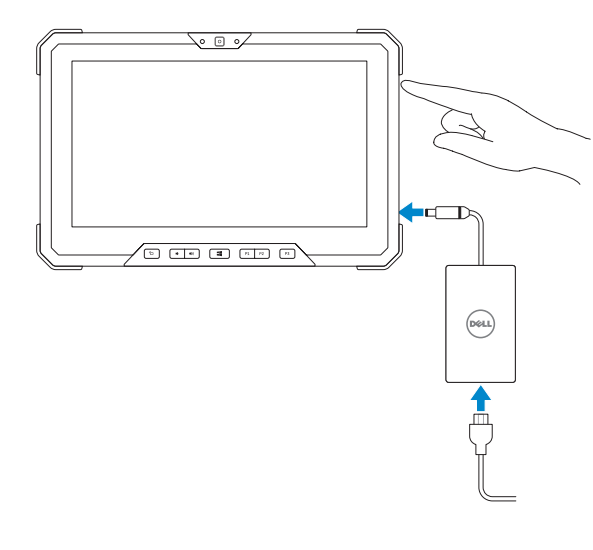

#### **Product support and manuals**

Dukungan dan panduan produk Manuales y soporte del producto دعم المنتج واألدلة

**Dell.com/support Dell.com/support/manuals Dell.com/support/windows**

#### **Contact Dell**

Hubungi Dell | Póngase en contacto con Dell االتصال بـ Dell

**Dell.com/contactdell**

#### **Regulatory and safety**

Regulasi dan keselamatan Información reglamentaria y de seguridad ممارسات األمان والممارسات التنظيمية

**Dell.com/regulatory\_compliance**

#### **Regulatory model**

Model regulatori | Modelo reglamentario الموديل التنظيمي

Jenis regulatori | Tipo reglamentario

**T03H**

**Regulatory type**

النوع التنظيمي

**T03H002**

**Computer model**

Model komputer | Modelo del equipo

طراز جهاز الكمبيوتر

#### **Latitude 7212 Rugged Extreme Tablet**

© 2017 Dell Inc. or its subsidiaries.

### **Features**

Fitur | Características | الميزات

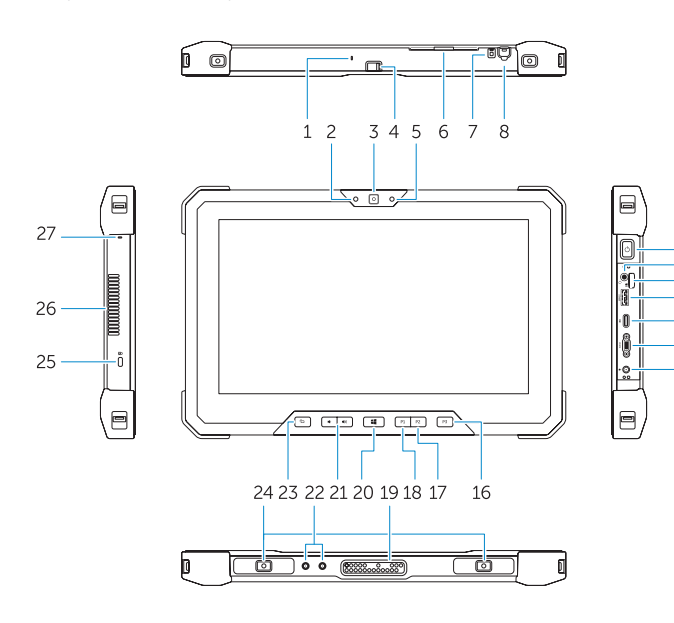

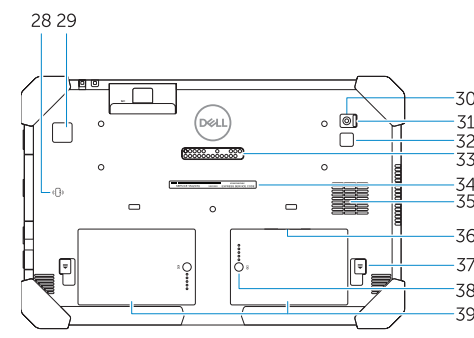

#### **Tablet Computer Intended Use Orientation:**

The tablet computer screen-side held against the user's body is not a Dell-specified usable orientation of a tablet. Please keep the tablet computer's "screen-side" at 15 mm (0.59 inches) or greater distance from the user's body under all circumstances when a transmitter is active. The other 5 sides of the product are a Dell specified usable orientation of a tablet and can be used in close contact to the user's body.

- **NOTE:** Your Dell Rugged Tablet is designed to prevent damage due to dust or dirt entering the QuadCool  $\overline{\phantom{a}}$  intake vent. It is however recommended to keep QuadCool vents clean and unobstructed for optimal performance.
- **CATATAN:** Rugged Tablet Dell Anda dirancang untuk mencegah kerusakan yang disebabkan oleh debu atau kotoran yang masuk melalui lubang udara masuk QuadCool. Namun sangat direkomendasikan agar lubang udara masuk QuadCool tetap bersih dan tidak tertutup untuk performa yang optimal.
- **NOTA:** la tableta Dell Rugged está diseñada para evitar daños debido al ingreso de polvo o suciedad en la entrada de ventilación QuadCool. Sin embargo, se recomienda mantener las rejillas de ventilación QuadCool limpias y sin obstrucciones para obtener un rendimiento óptimo.
- **مالحظة:** الكمبيوتر اللوحي طراز Rugged من Dell مصمم لمنع التلف الناتج عن الغبار أو االتساخ المتسرب إلى فتحة سحب هواء QuadCool. إال أنه يوصى بالحفاظ على نظافة فتحات QuadCool وعدم انسدادها للحصول على أفضل أداء.

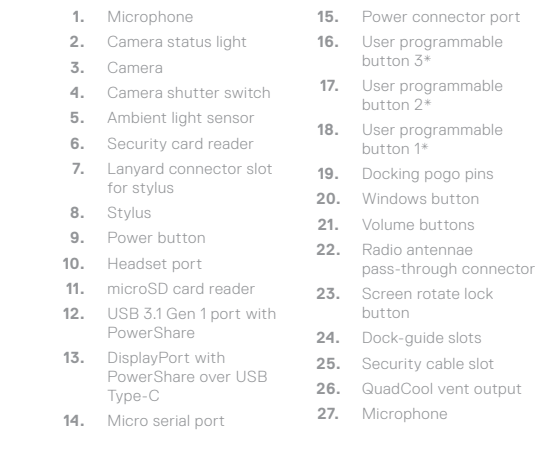

Melepaskan Baterai | Extracción de la batería إزالة البطارية

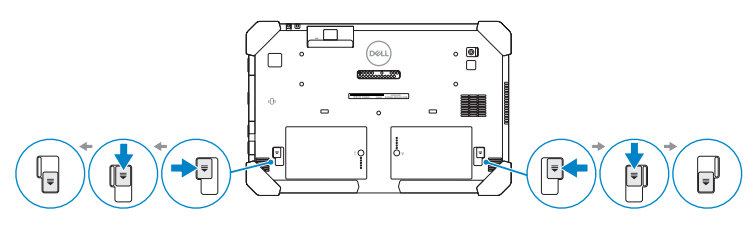

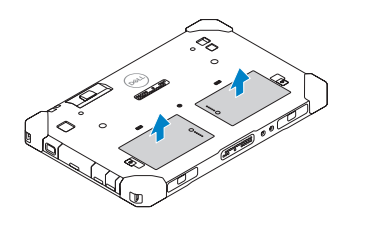

#### **NOTE:** \* To setup and configure Rugged Control Center (RCC) with the tablet, see the documentation available at **Dell.com/support/manuals**

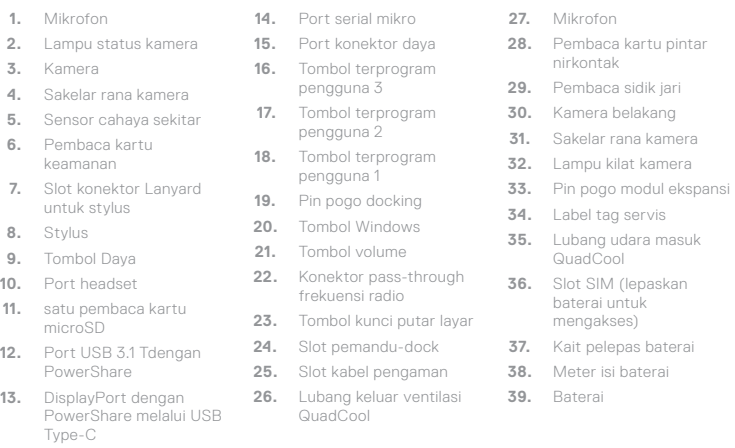

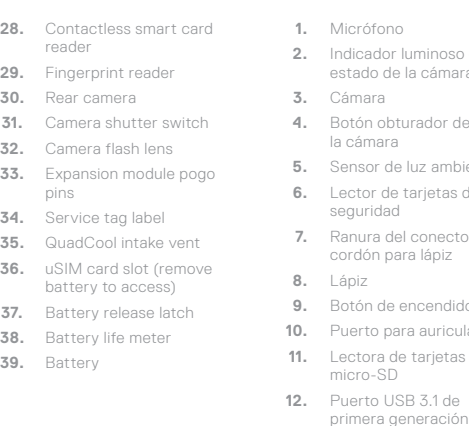

Tipo C **14.** Puerto Micro de serie

**2.** Indicador luminoso de a cámara **4.** Botón obturador de **uz ambiental** tarjetas de **7.** Ranura del conector de a lápiz  $b$ ncendido **10.** Puerto para auriculares **tarjetas 12.3.1 de** con PowerShare **13.** DisplayPort con PowerShare por USB **15.** Puerto del conector de **27.** Micrófono alimentación **16.** Botón programable por el usuario 3\* **17.** Botón programable por el usuario 2\* **18.** Botón programable por el usuario 1\* **19.** Clavijas Pogo para acoplamiento **20.** Botón de Windows **21.** Botones de volumen **22.** Conector de transferencia de antenas **35.** Entrada de ventilación de radio **23.** Botón de bloqueo de rotación de la pantalla **24.** Ranuras de guía de acoplamiento **25.** Ranura para cable de seguridad **26.** Salida de ventilación QuadCool **28.** Lector de tarjetas inteligentes sin contacto **29.** Lector de huellas dactilares **30.** Cámara trasera **31.** Botón obturador de la cámara **32.** Lente de flash de cámara **33.** Patas del módulo de expansión Pogo **34.** Etiqueta de servicio QuadCool **36.** Ranura de tarjeta uSIM (extraer la batería para acceder) **37.** Pestillo de liberación de la batería **38.** Medidor de la carga de la batería **39.** Batería

### **Removing Battery**

#### **NOTE:** The Rugged Control Center software for your Rugged Tablet is available at **Dell.com/support**.

**CATATAN:** Perangkat lunak Rugged Control Center software untuk Rugged Tablet Anda tersedia di **Dell.com/support**.

**NOTA:** el software Rugged Control Center para la tableta está disponible en **Dell.com/support**. **مالحظة:** يتوفر برنامج Center Control Rugged للكمبيوتر اللوحي طراز Rugged على موقع **support/com.Dell**.

**CATATAN: \***Untuk menyetel dan mengonfigurasi Rugged Control Center (RCC) dengan tablet, lihat dokumentasi yang tersedia di **Dell.com/support/manuals**

**NOTA: \***para establecer y configurar Rugged Control Center (CCR) con la tableta, consulte la documentación disponible en **dell.com/support/manuals**

**مالحظة: \***إلعداد برنامج Center Control Rugged( المعروف باالختصار RCC )وتكوينه باستخدام الكمبيوتر اللوحى، راجع الوثائق المتوفرة على موقع **manuals/support/com.dell**

**.3** الكاميرا

**.5** مستشعر الضوء المحيط

التأشير

منفذ USB من النوع C

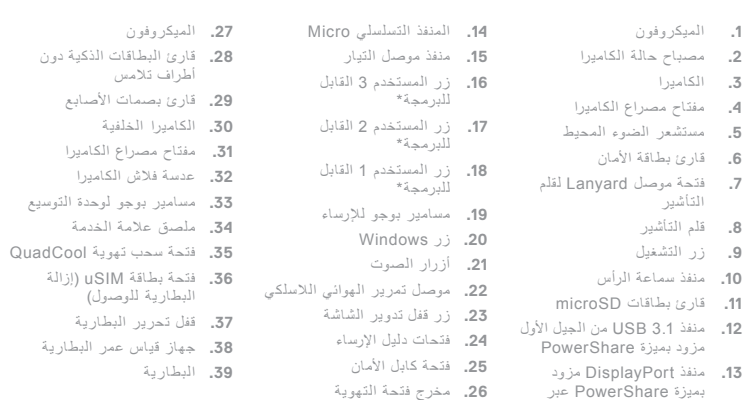

QuadCool